### **Forward-Looking Statements**

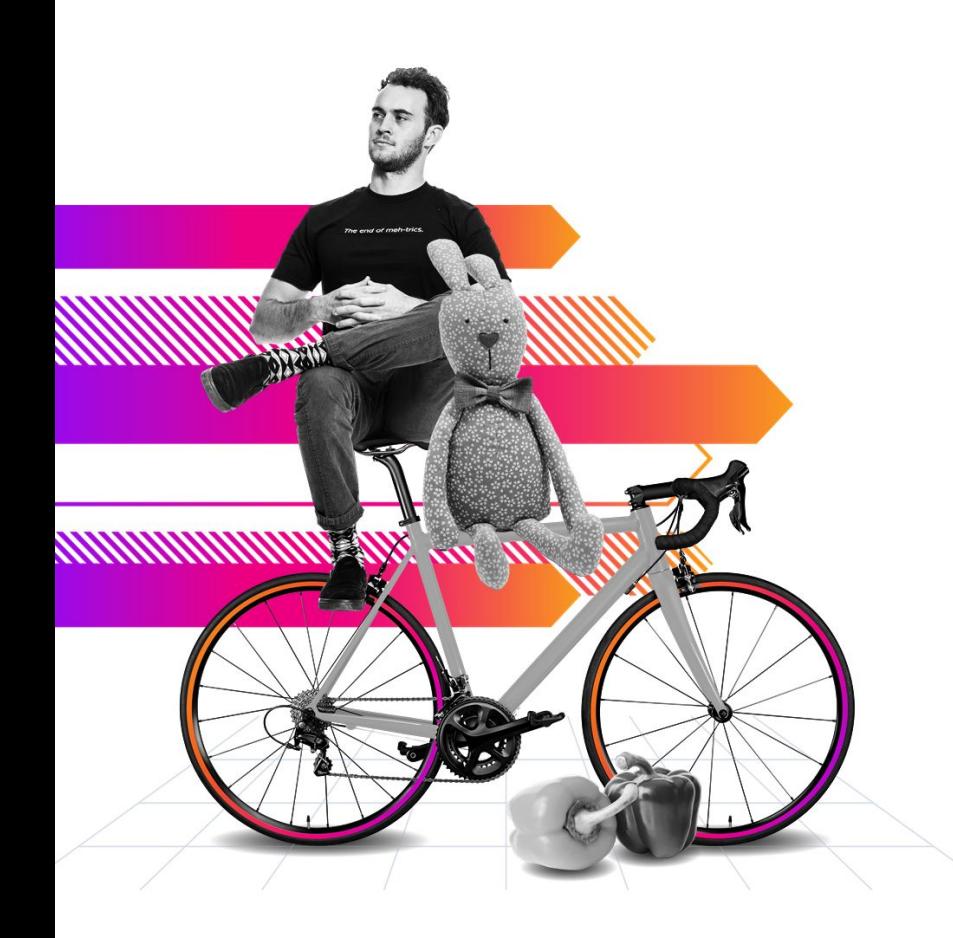

This presentation may contain forward-looking statements regarding future events, plans or the expected financial performance of our company, including our expectations regarding our products, technology, strategy, customers, markets, acquisitions and investments. These statements reflect management's current expectations, estimates and assumptions based on the information currently available to us. These forward-looking statements are not guarantees of future performance and involve significant risks, uncertainties and other factors that may cause our actual results, performance or achievements to be materially different from results, performance or achievements expressed or implied by the forward-looking statements contained in this presentation.

For additional information about factors that could cause actual results to differ materially from those described in the forward-looking statements made in this presentation, please refer to our periodic reports and other filings with the SEC, including the risk factors identified in our most recent quarterly reports on Form 10-Q and annual reports on Form 10-K, copies of which may be obtained by visiting the Splunk Investor Relations website at www.investors.splunk.com or the SEC's website at www.sec.gov. The forward-looking statements made in this presentation are made as of the time and date of this presentation. If reviewed after the initial presentation, even if made available by us, on our website or otherwise, it may not contain current or accurate information. We disclaim any obligation to update or revise any forward-looking statement based on new information, future events or otherwise, except as required by applicable law.

In addition, any information about our roadmap outlines our general product direction and is subject to change at any time without notice. It is for informational purposes only and shall not be incorporated into any contract or other commitment. We undertake no obligation either to develop the features or functionalities described or to include any such feature or functionality in a future release.

Splunk, Splunk>, Data-to-Everything, D2E and Turn Data Into Doing are trademarks and registered trademarks of Splunk Inc. in the United States and other countries. All other brand names, product names or trademarks belong to their respective owners. © 2021 Splunk Inc. All rights reserved......

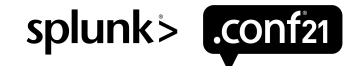

© 2021 SPLUNK INC.

.conf<sub>21</sub>

splunk>

# **How To Become the Best SPL Reviewer**

### DEV1132B

**Nuri On**  Senior Software Engineer | Samsung Electronics

**Boyoung Lee** Software Engineer | Samsung Electronics

**Yuncheol Hong** Software Engineer | Samsung Electronics

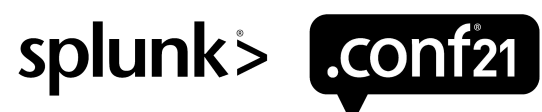

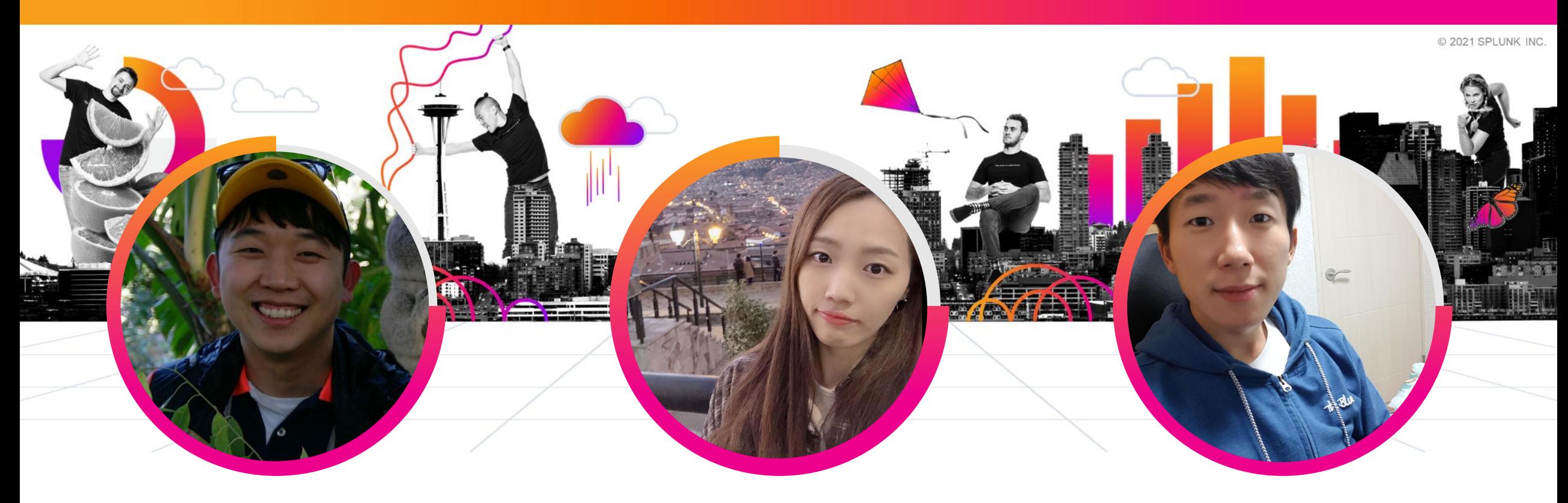

### **Nuri On**

Senior Software Engineer | Samsung Electronics

### **Boyoung Lee**

Software Engineer | Samsung Electronics

### **Yuncheol Hong**

Software Engineer | Samsung Electronics

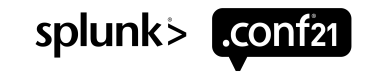

### **Agenda 1) Background**

- **2) Setup Code Review Environment**
- **3) How to Code Review for SPL**
- **4) Do Better SPL Code Review**

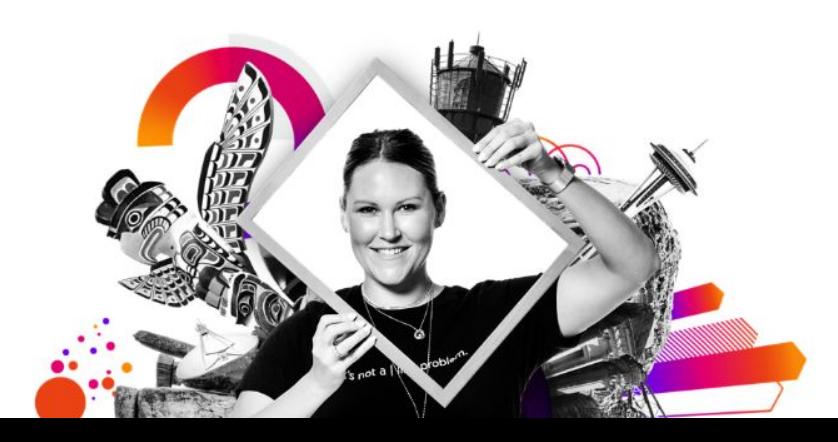

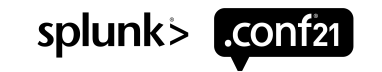

## **1) Background**

The problem we want to solve is..

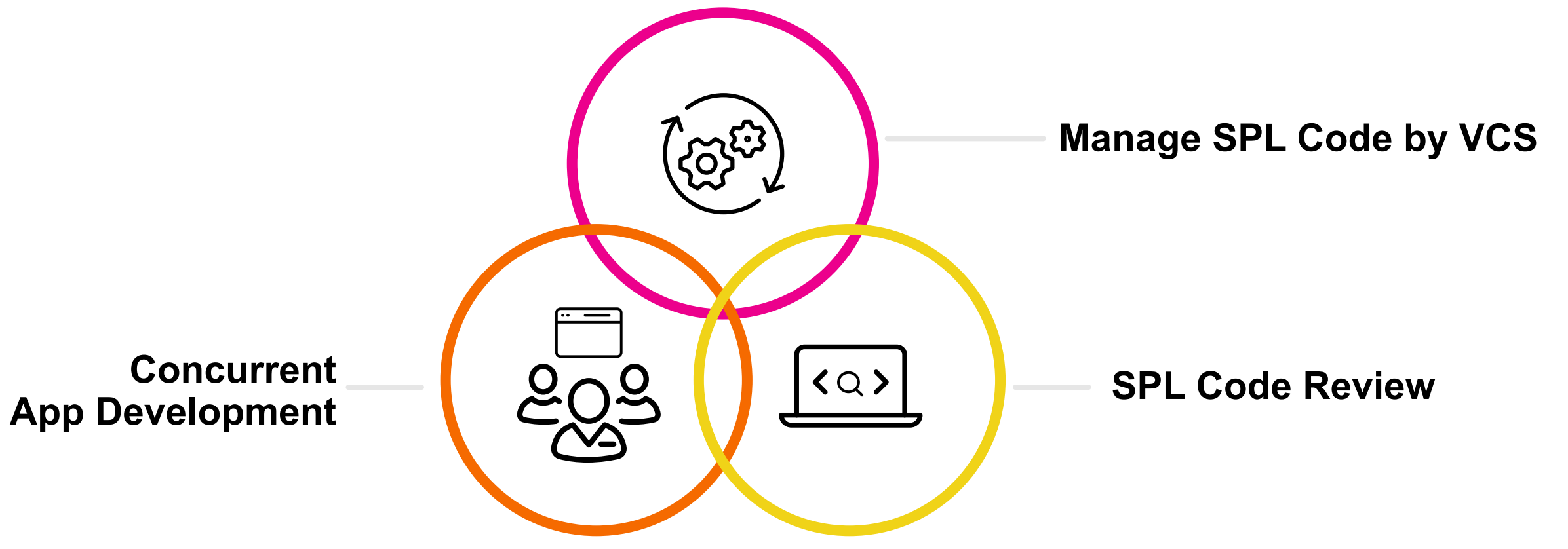

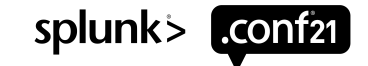

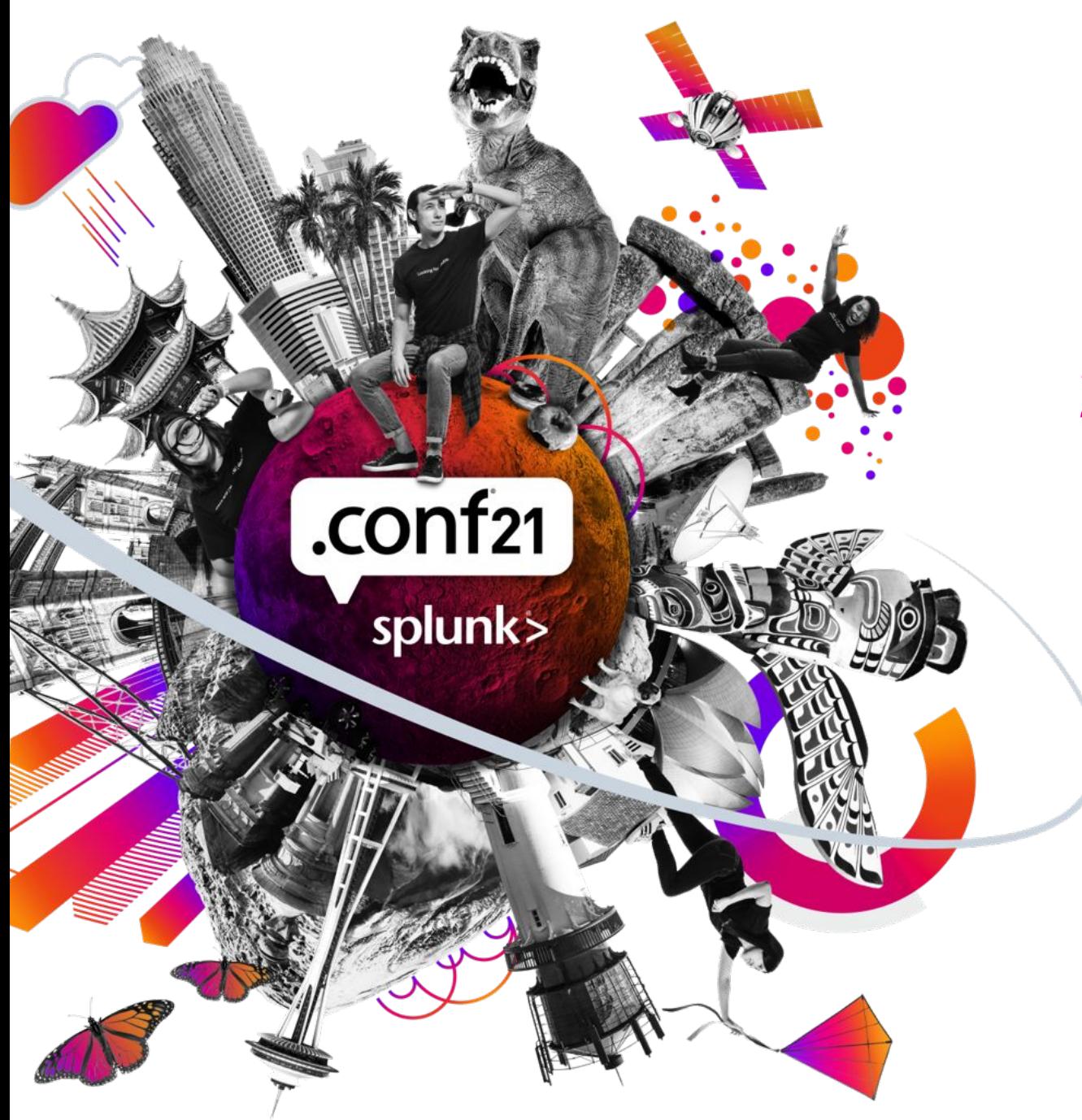

### **2) Setup Code Review Environment**

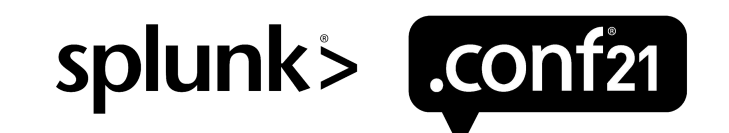

### **Two Difficulties about Splunk Development**

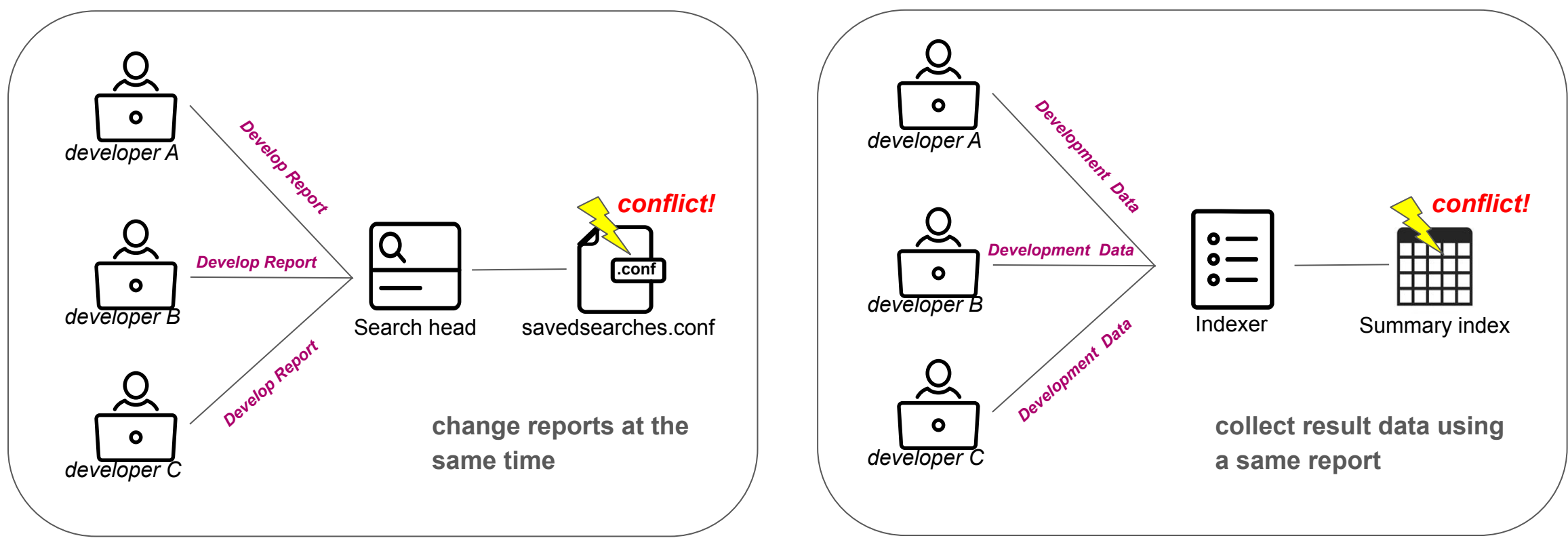

**Conflict - edit the report**

**Conflict - collect using the report**

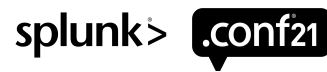

### **Improved Development Environment**

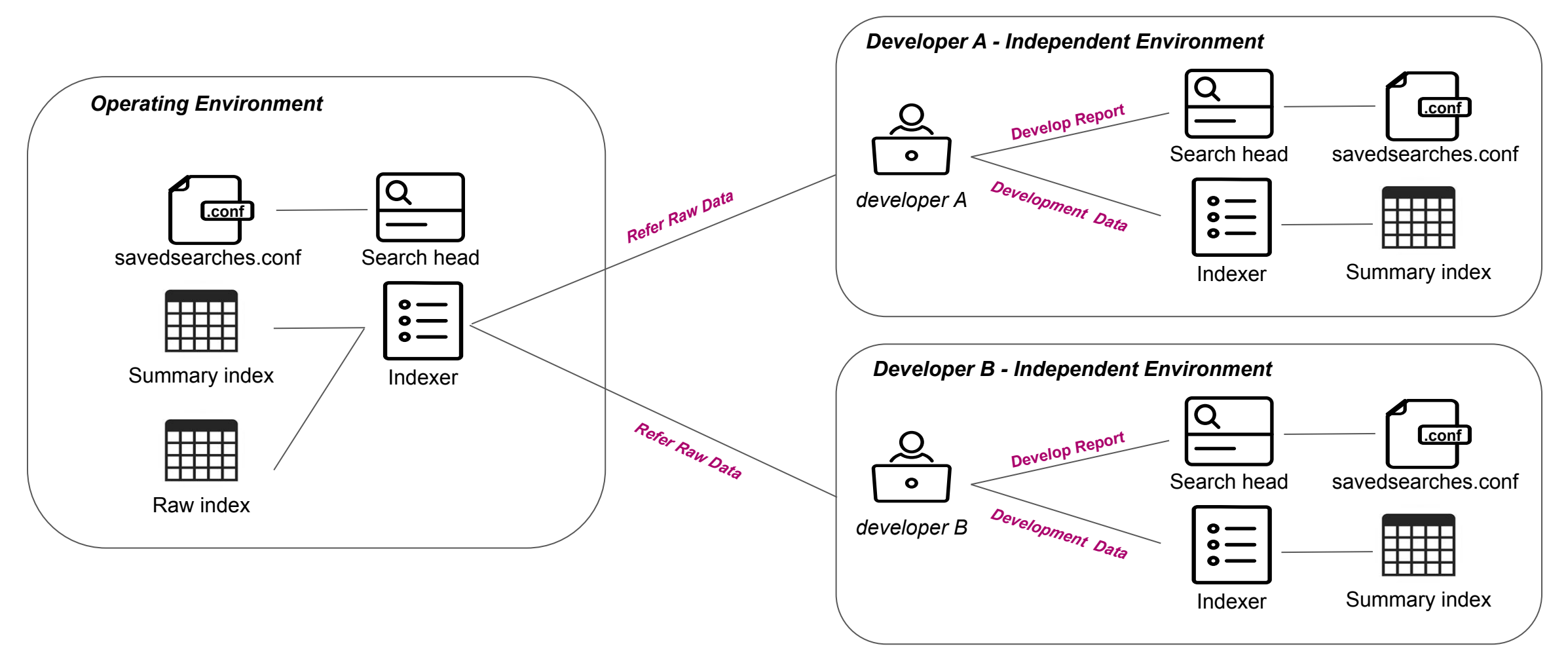

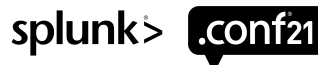

### **Improved Development Environment**

# **Developer Independent**

Users and Authentication

- > Access controls
- > Roles
- > Restrictions
- *authorize.conf* **.conf**
- Access summary indexes in Developer env
- Access raw indexes in Operating env

### **Develop & Deploy**

Developer Independent Environment

- Develop report (SPL Changes)
- Test to indexing summary data to indexes
- Make Commit And Push to VCS

Operating Environment

- Pull from VCS dev/master branch
- Operate DEV/PROD environment

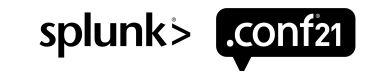

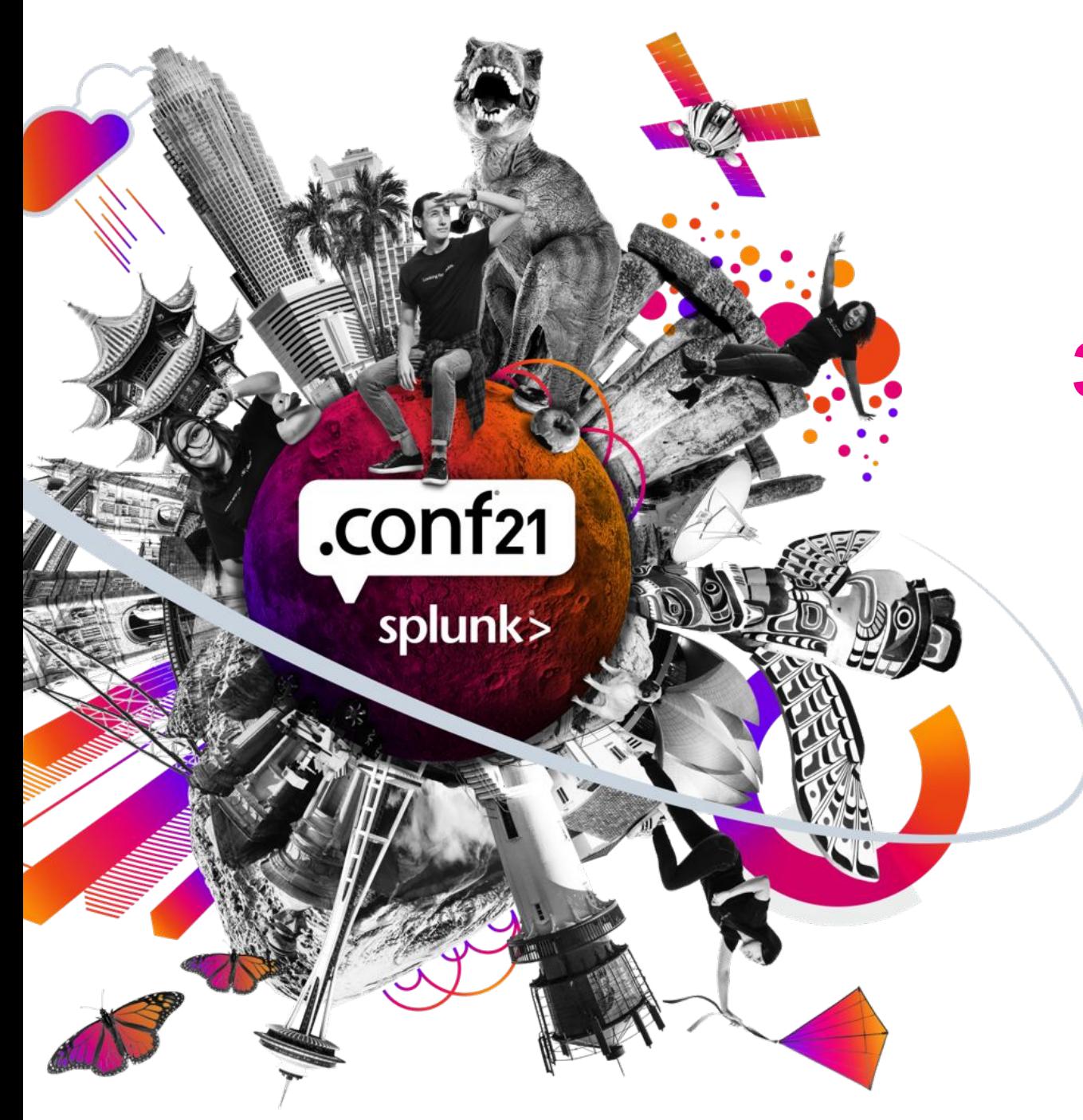

### **3) How to Code Review for SPL**

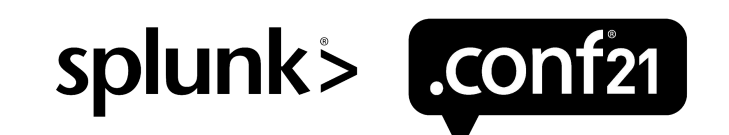

### Developers edit search (SPL) in their own Search Head  $\rightarrow$  Let's do a Code Review

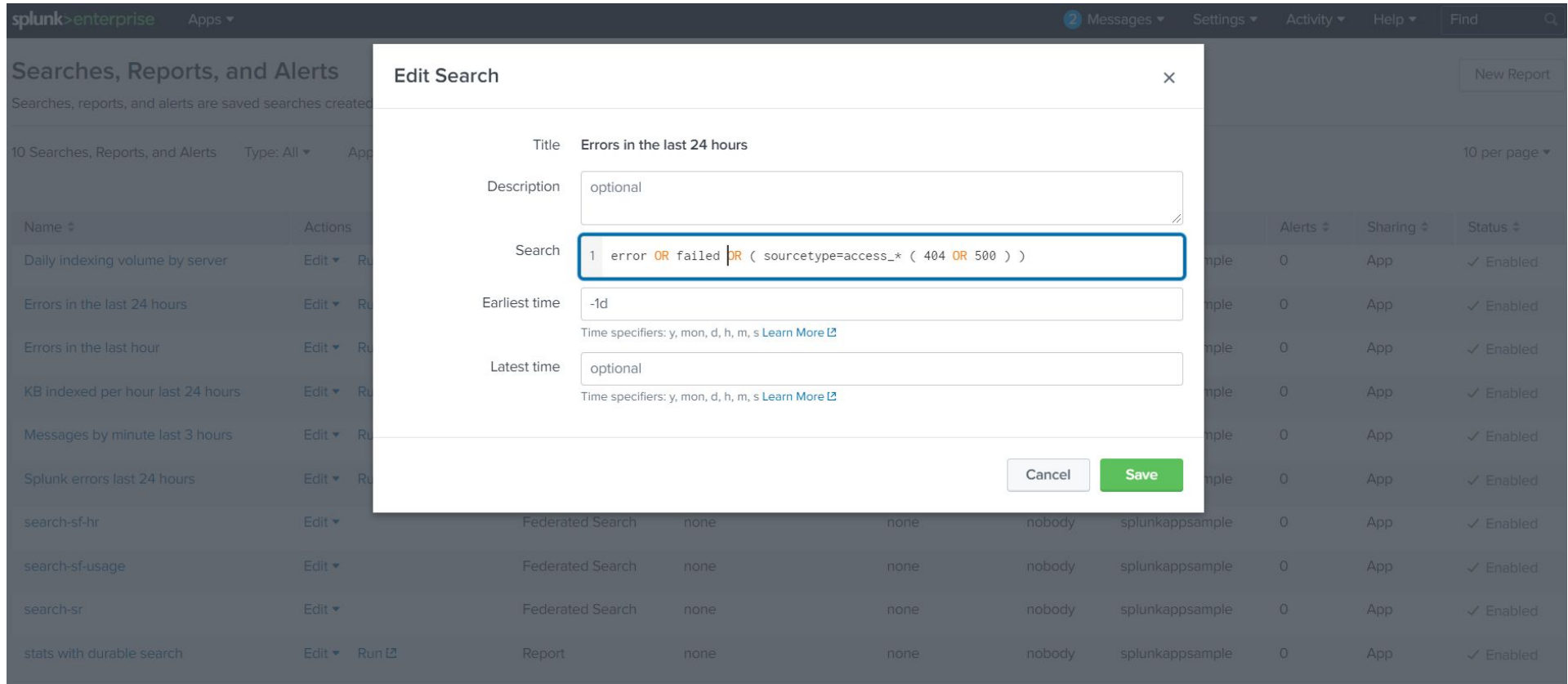

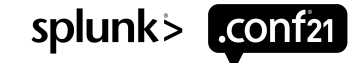

**git commit** savedsearches.conf (Unsorted) ↓ **git push** ↓ **pull request** ↓ **diff** savedsearches.conf (Difficult to Find Changes) **.conf .conf**

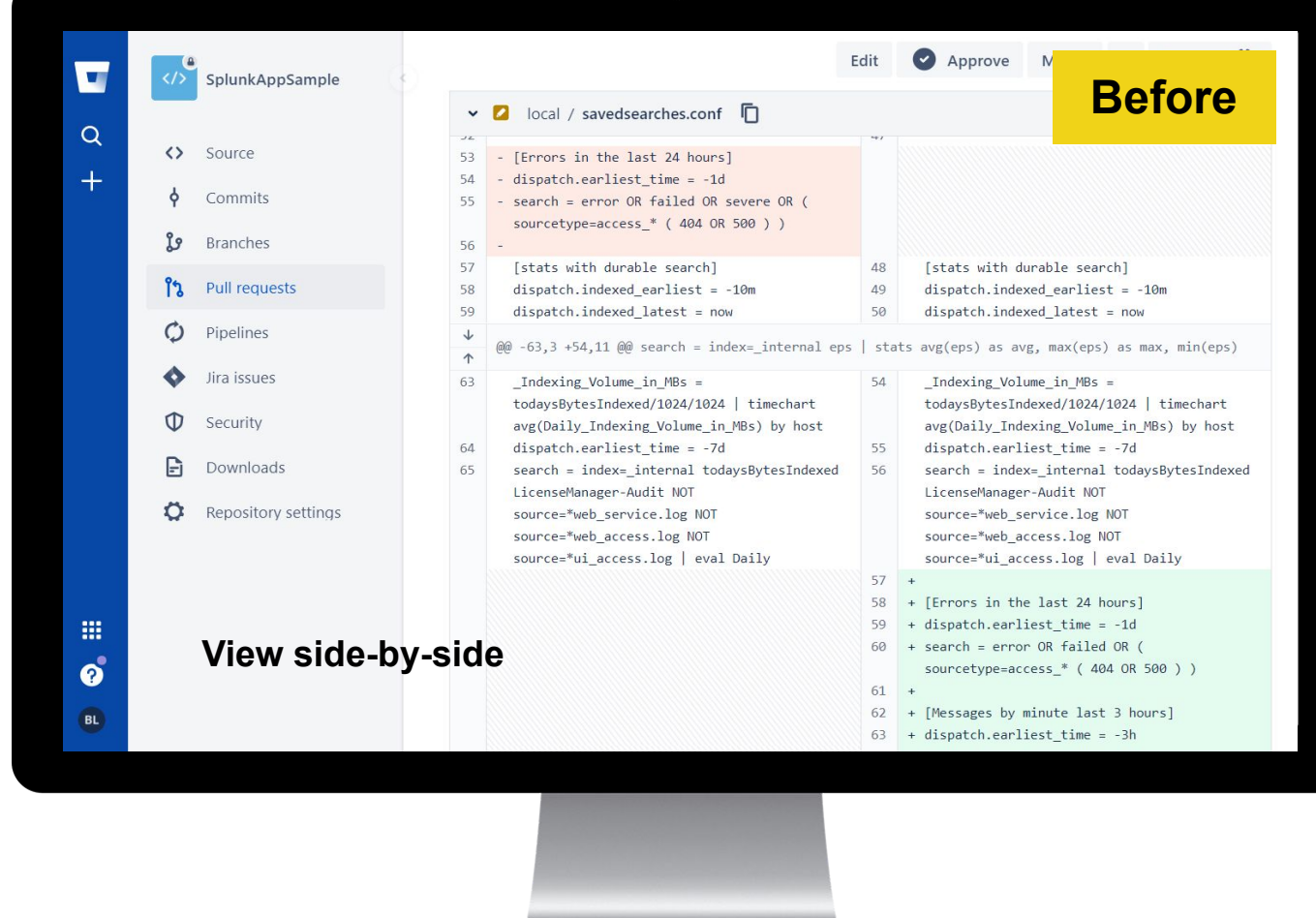

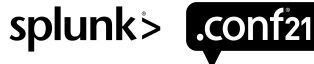

# **KSCONF App**

App Overview

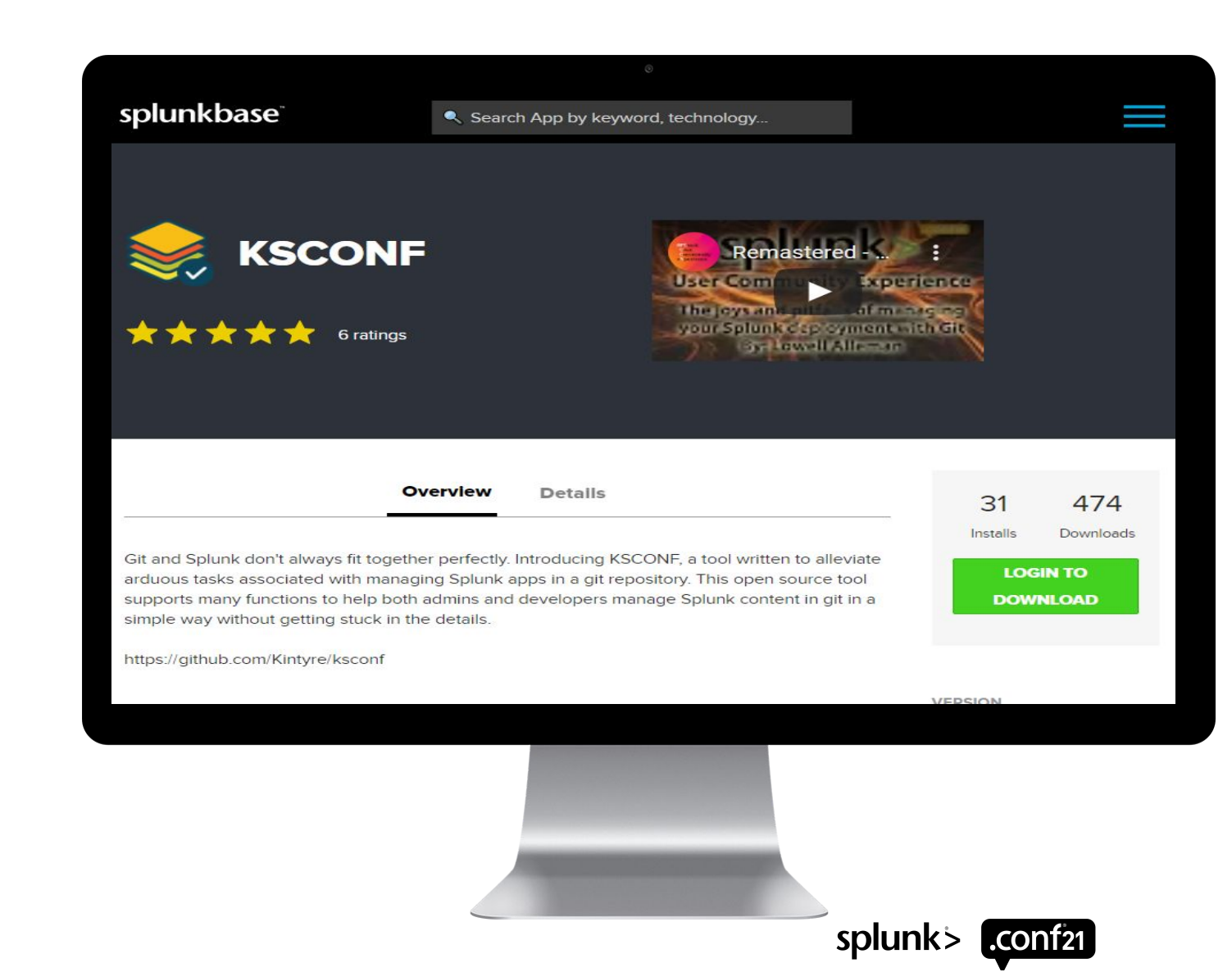

# **KSCONF App**

git pre-commit hooks (sort)

#### **Git tips & tricks**

**i** KSConf

Search docs

Introduction Concepts

Commands

**Cheat Sheet** Contributing

**Installation Guide** 

Developer setup Git tips & tricks

Pre-commit hooks

you repo

Git tricks

Random

Contact

Hooks provided by ksconf

Git configuration tweaks

Configuring pre-commit hooks in

Should my version of ksconf and

pre-commit plugins be the same?

These tips & tricks are based on prior Splunk, git, and ksconf experience. None of this content is an endorsement of a particular approach or tool. Read the docs, and take responsibility. As always, your millage may vary.

#### **Pre-commit hooks**

Ksconf is setup to work as a pre-commit plugin. To use ksconf in this manner, simply configure the ksconf repo in your pre-commit configuration file. If you haven't done any of this before, it's not difficult to setup but is beyond the scope of this guide. We suggest that you read the pre-commit docs and review this section when you are ready to setup the hooks.

#### **Hooks provided by ksconf**

Three hooks are currently defined by the ksconf repository:

#### ksconf-check

Runs ksconf check to perform basic validation tests against all files in your repo that end with .conf or .meta . Any errors will be reported by the UI at commit time and you'll be able to correct mistakes before bogus files are committed into your repo. If you're not sure why you'd need this, check out Why validate my conf files?

#### ksconf-sort

Runs ksconf sort to normalize any of your .conf or .meta files which will make diffs more readable and merging more predictable. As with any hook, you can customize the filename

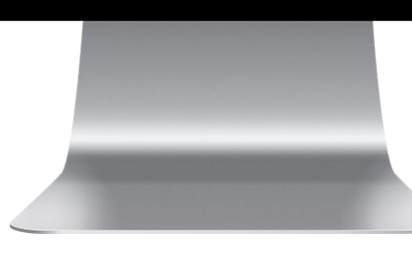

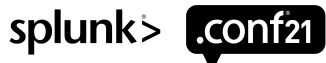

#### **pre-commit hook**

**ksconf sort** savedsearches.conf ↓ **git commit** savedsearches.conf (Sorted) ↓ **git push** ↓ **pull request** ↓ **diff** savedsearches.conf (Easy to Code Review) **.conf .conf**

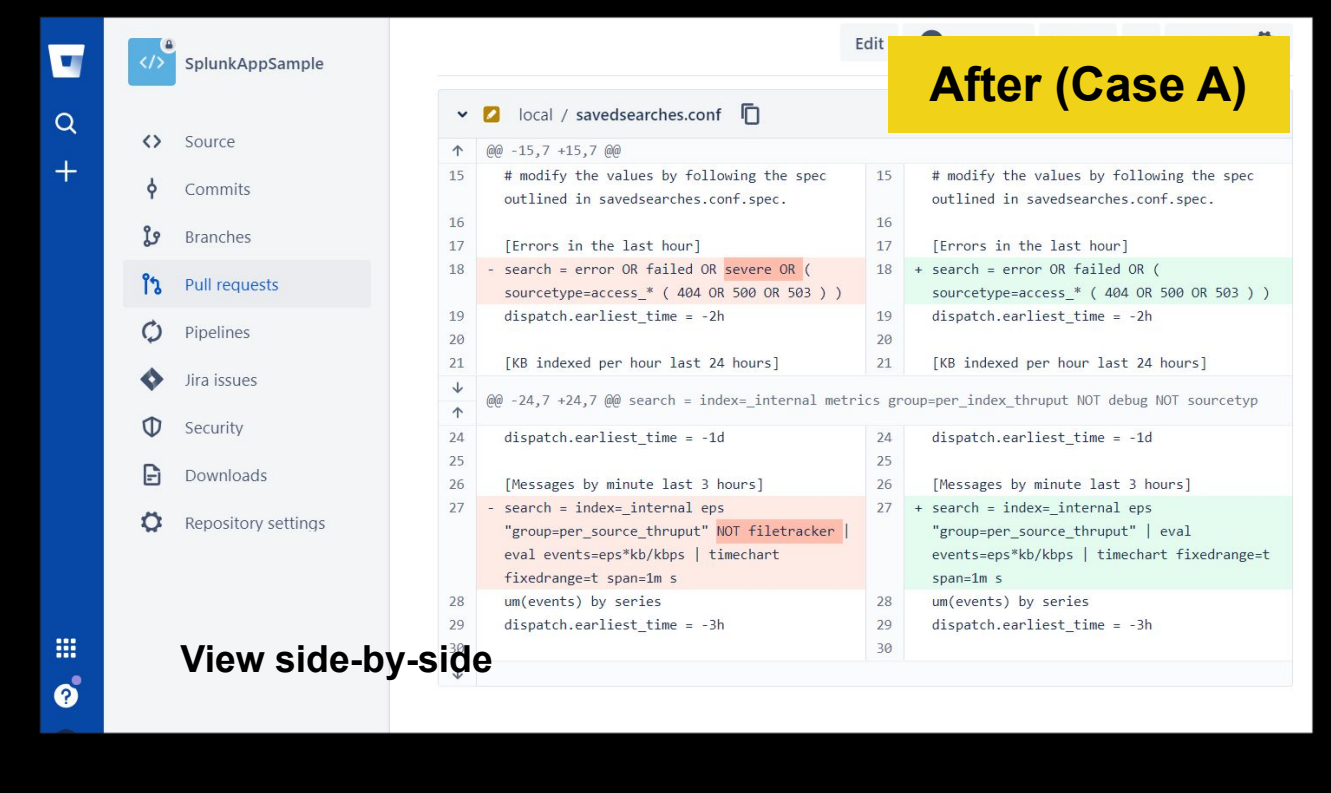

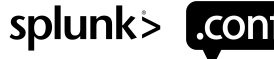

However, for files of too large size, there is restriction on viewing side-by-side for diff.

△

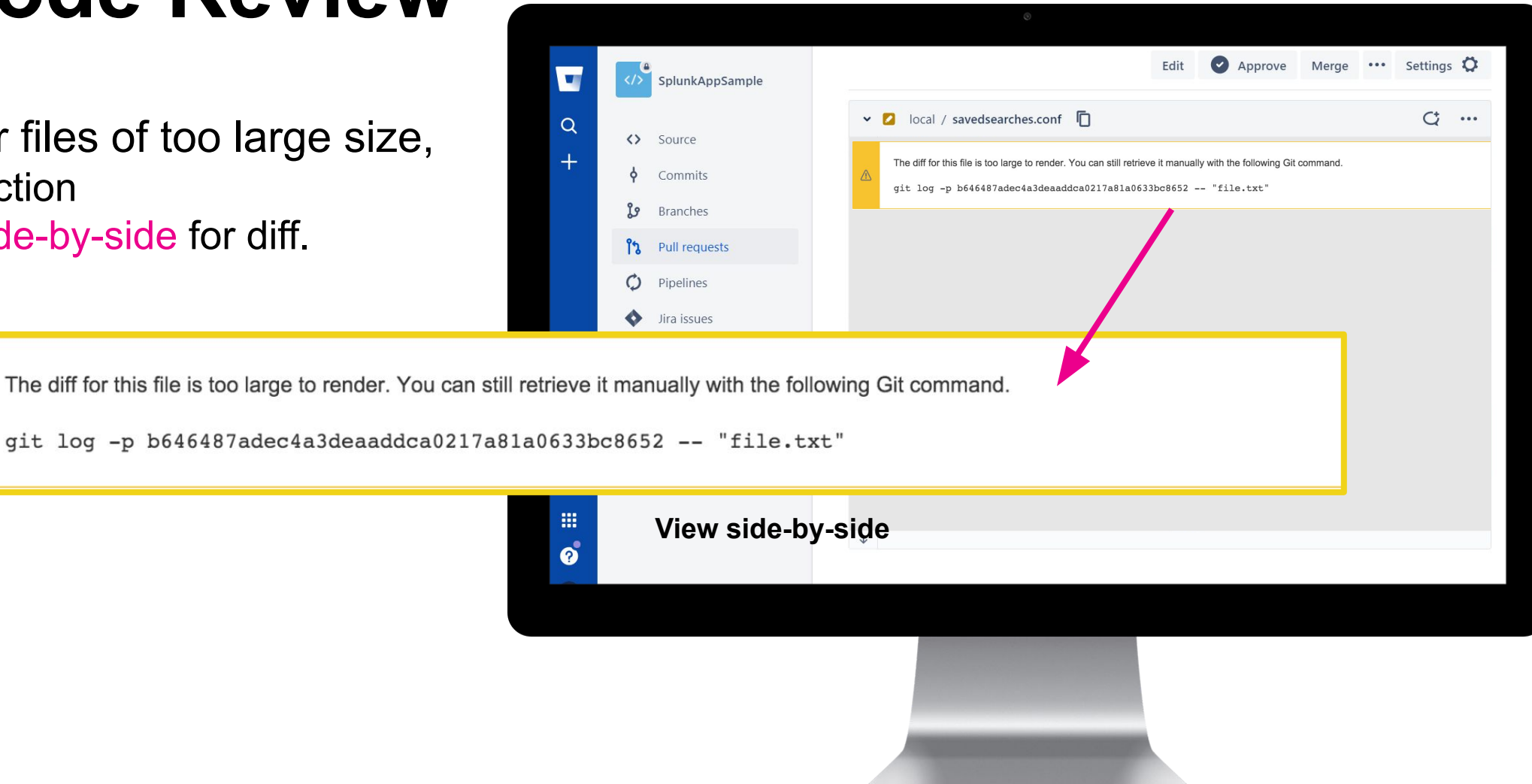

splunk>

**Unified diffs** are suitable for reviewing small changes,

so for large file context can leave out important information.

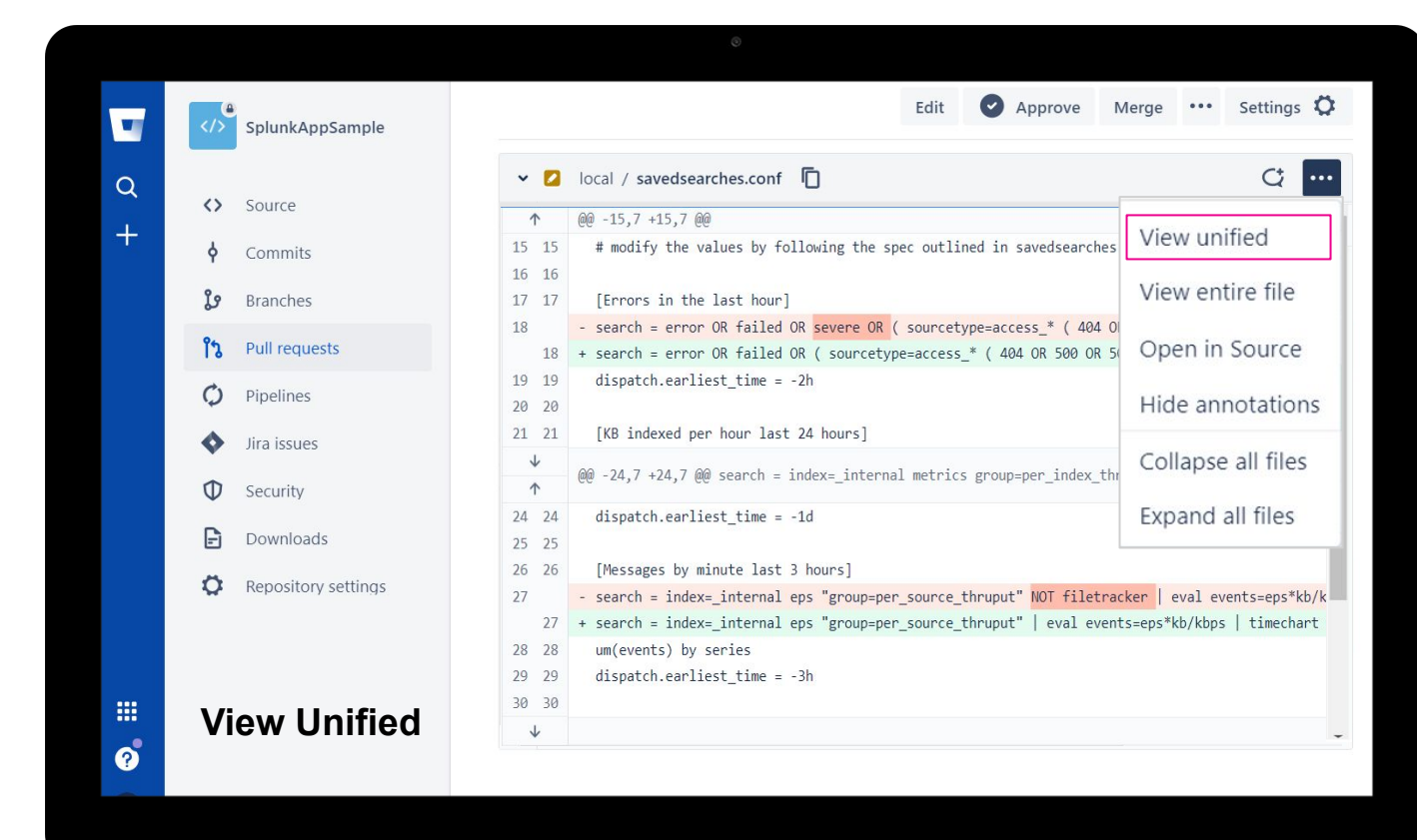

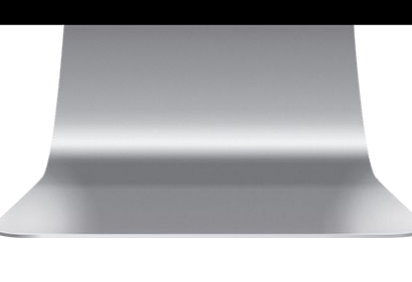

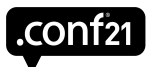

splunk>

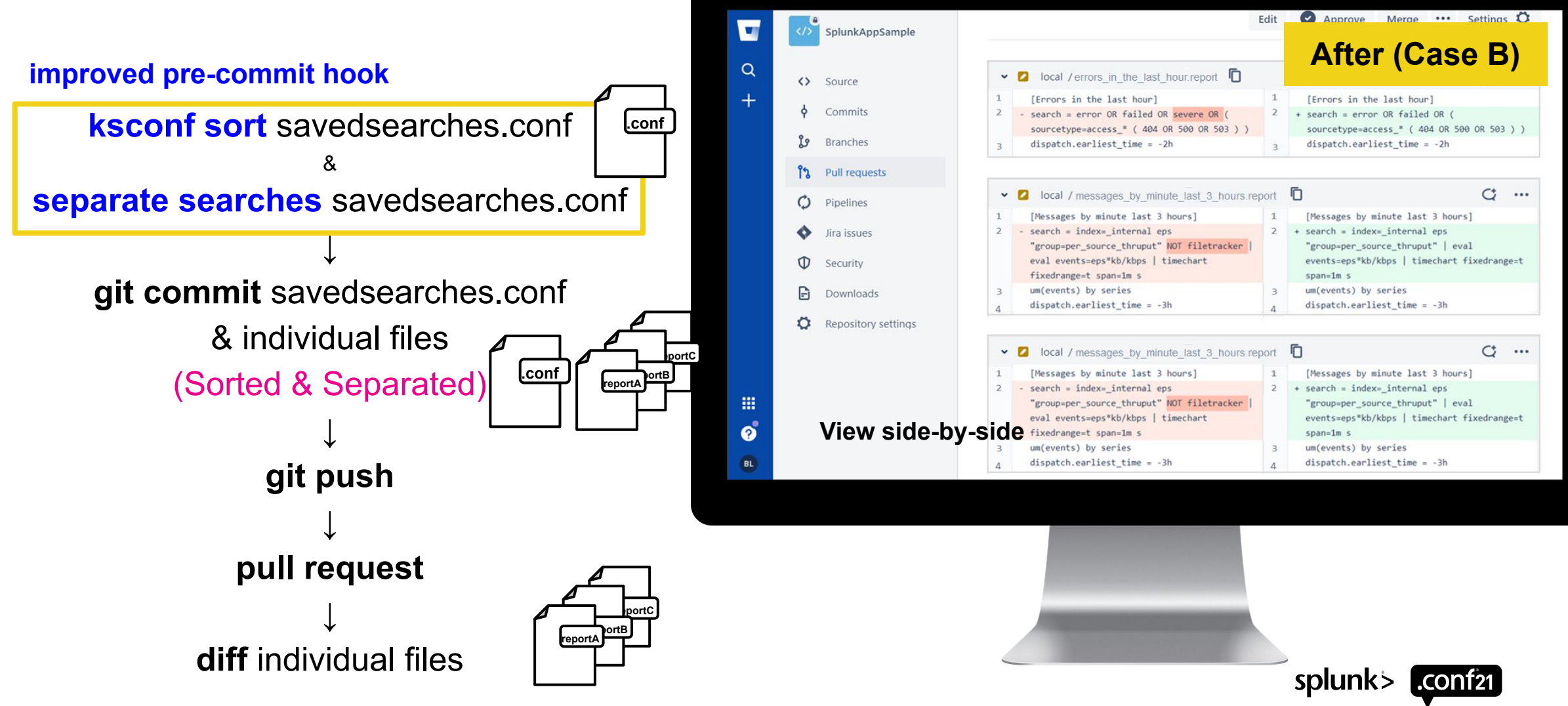

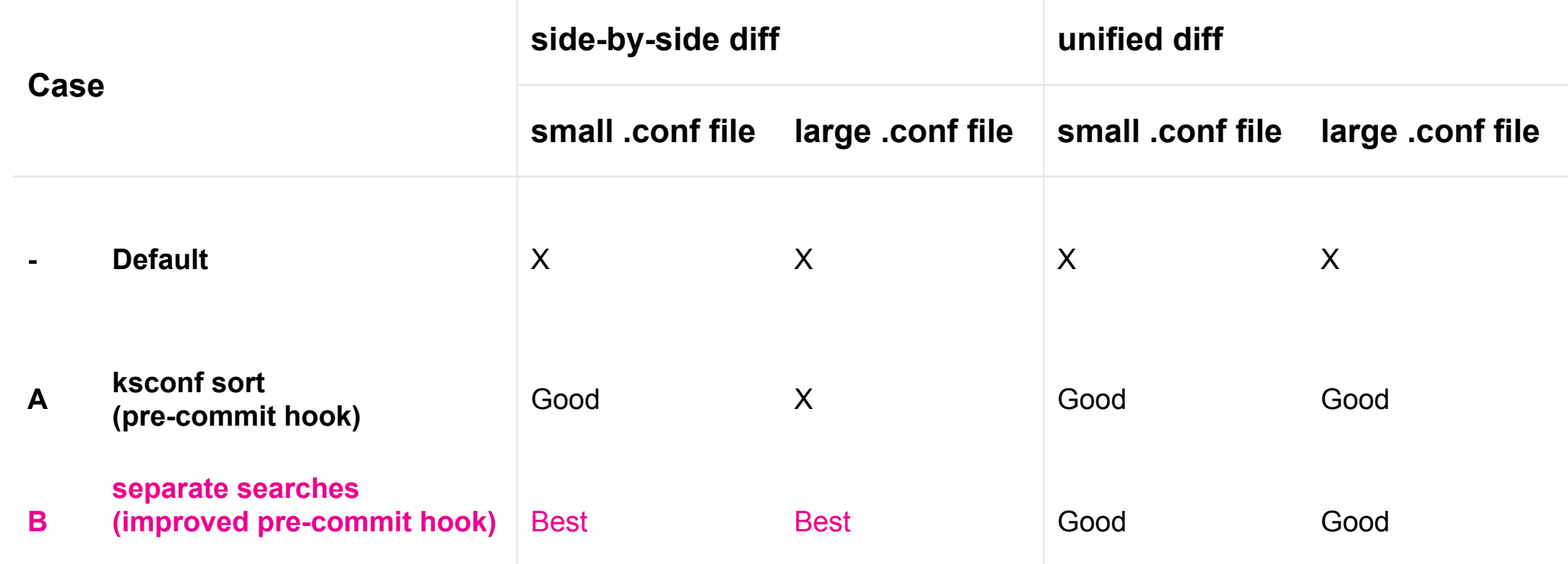

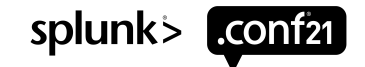

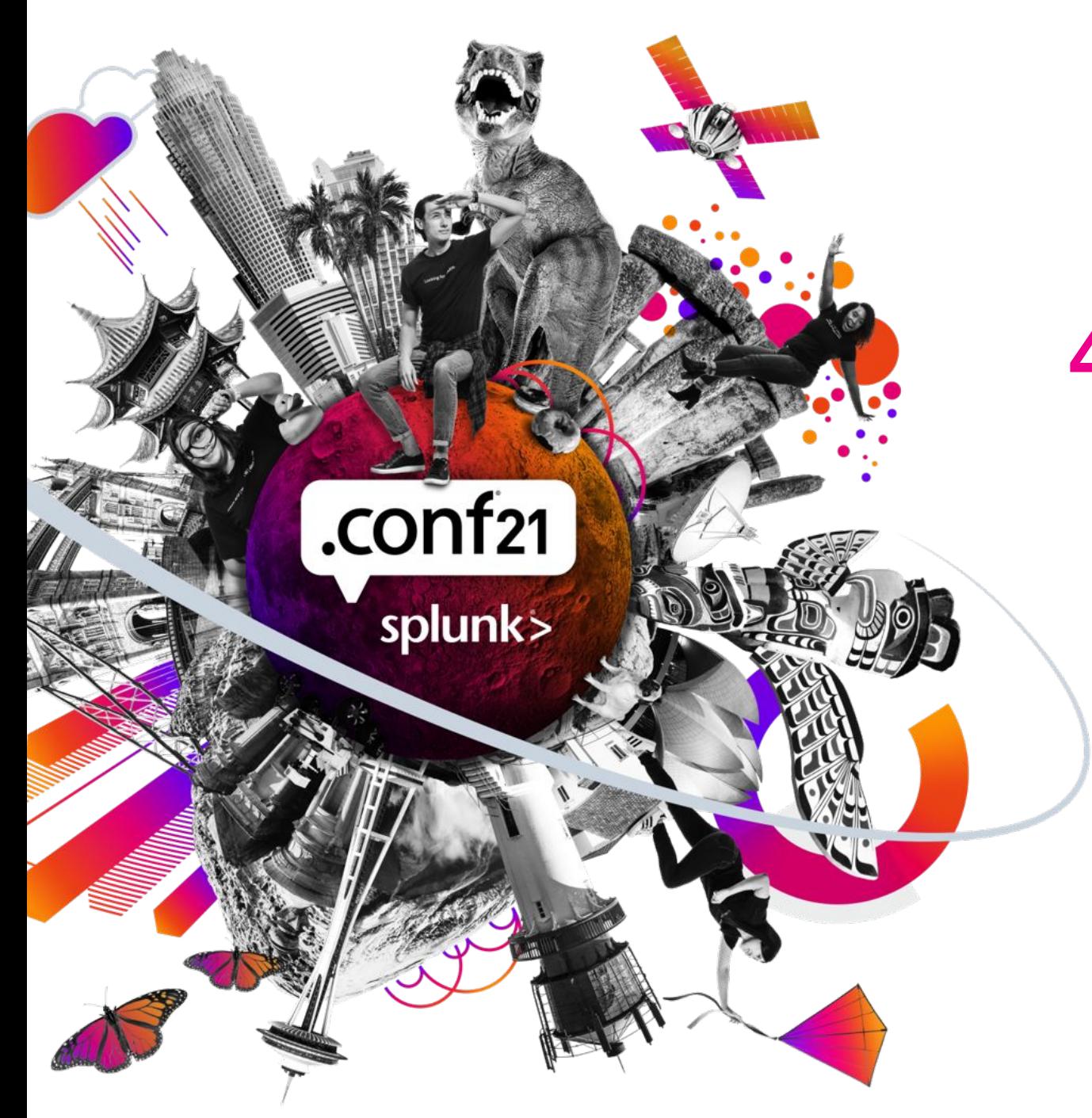

### **4) Do Better SPL Code Review**

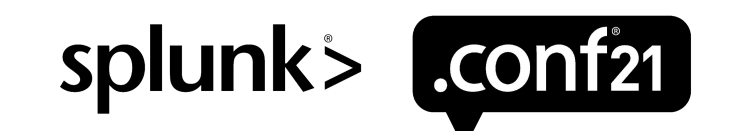

splunk> conf21

### **Let's do better SPL code review**

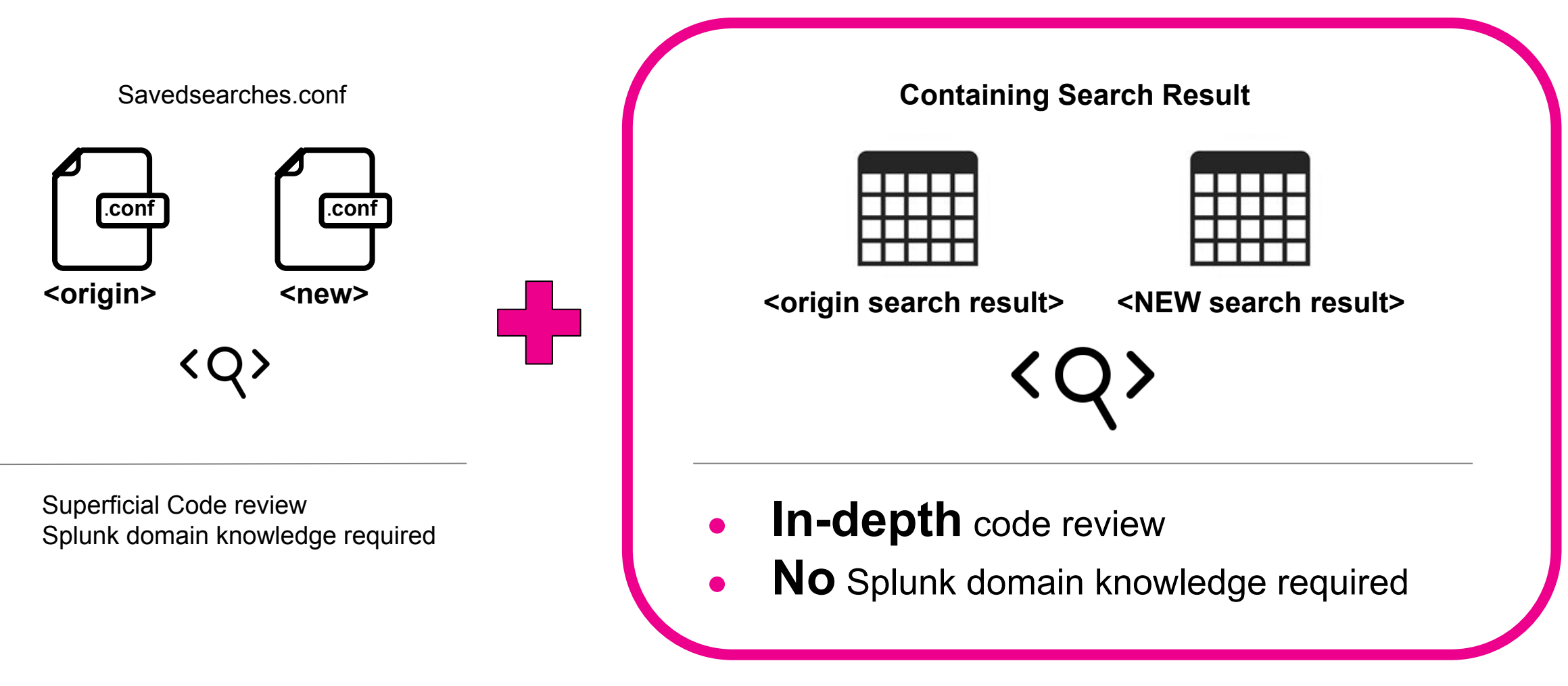

### **Our new 'compare search app'**

#### 

- Enter each searchhead's server info on both sides.
- 2) Enter searches on both sides
- 3) Filter on fields to compare
- 4) Compare Results with table
- 5) Visualize Search Diff

(Use diff-match-patch python lib)

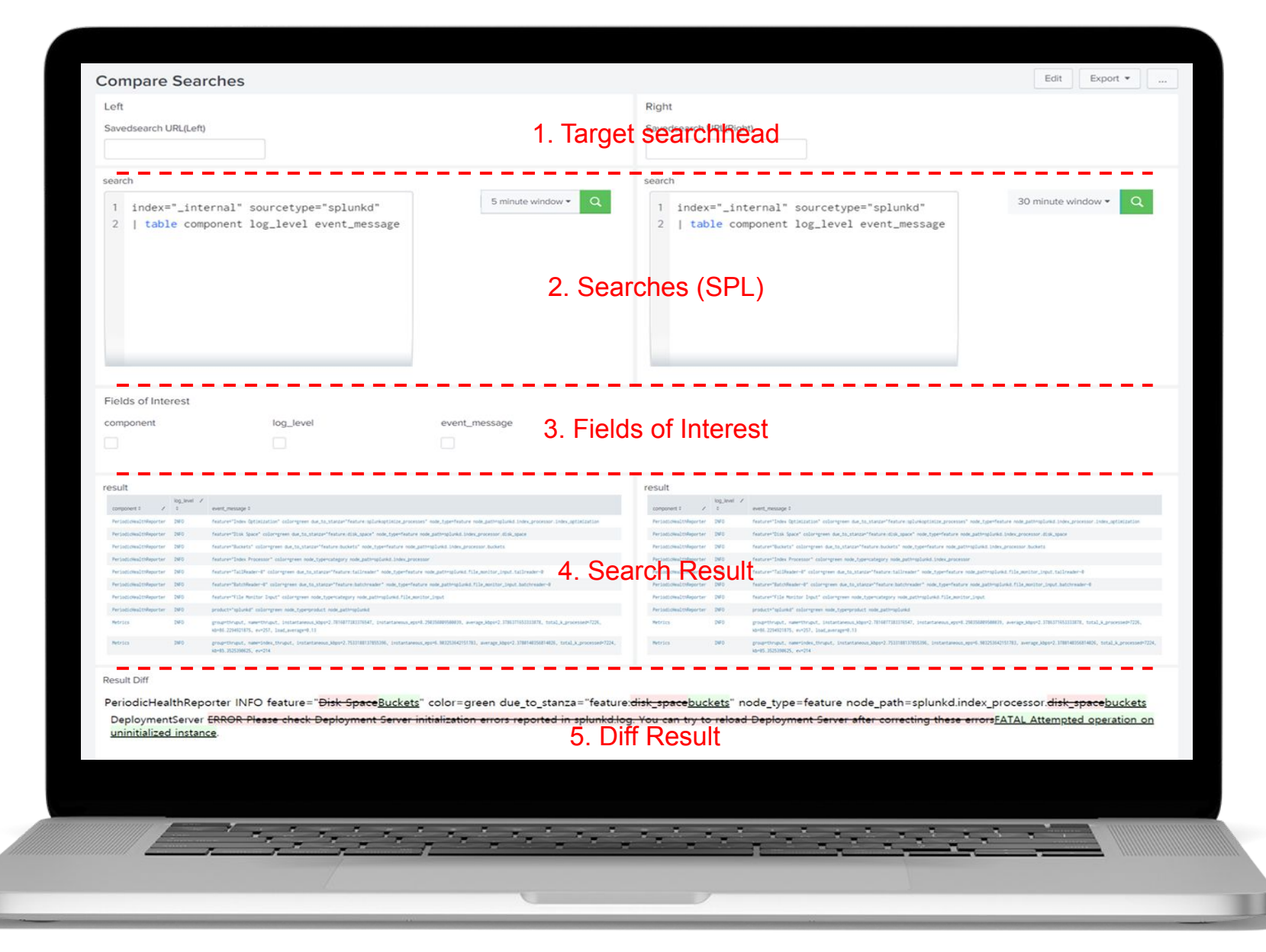

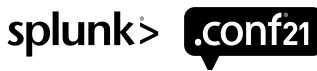

### **How to Make Compare Search App**

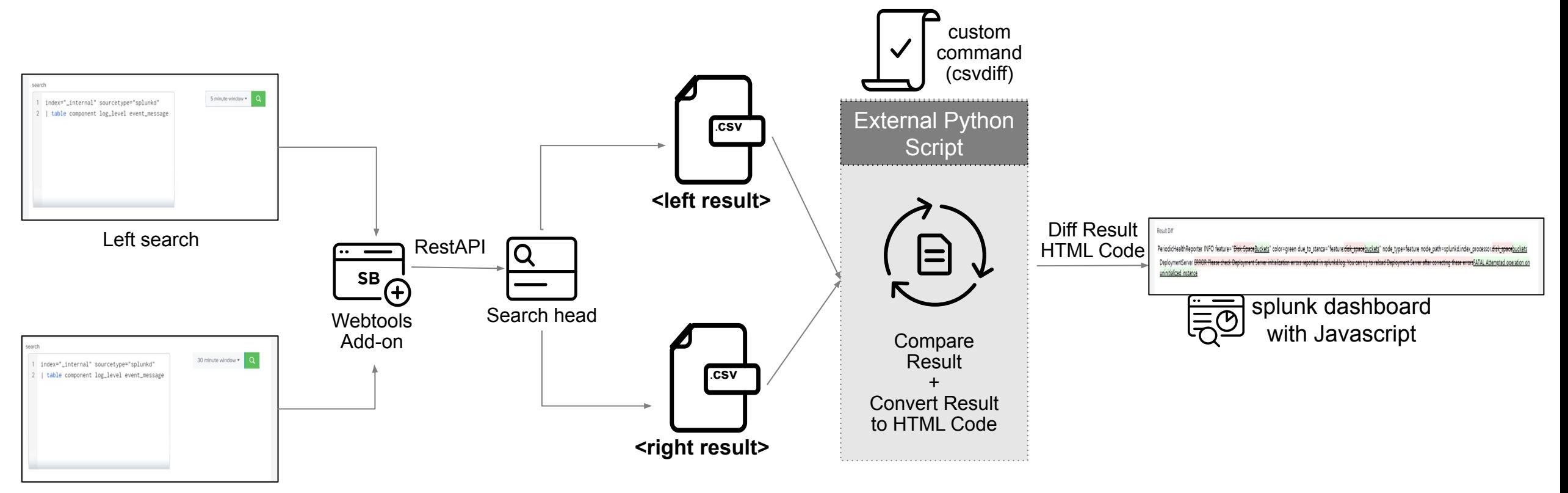

Right search

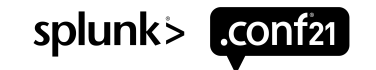

### **Compare Search App in CI Environment**

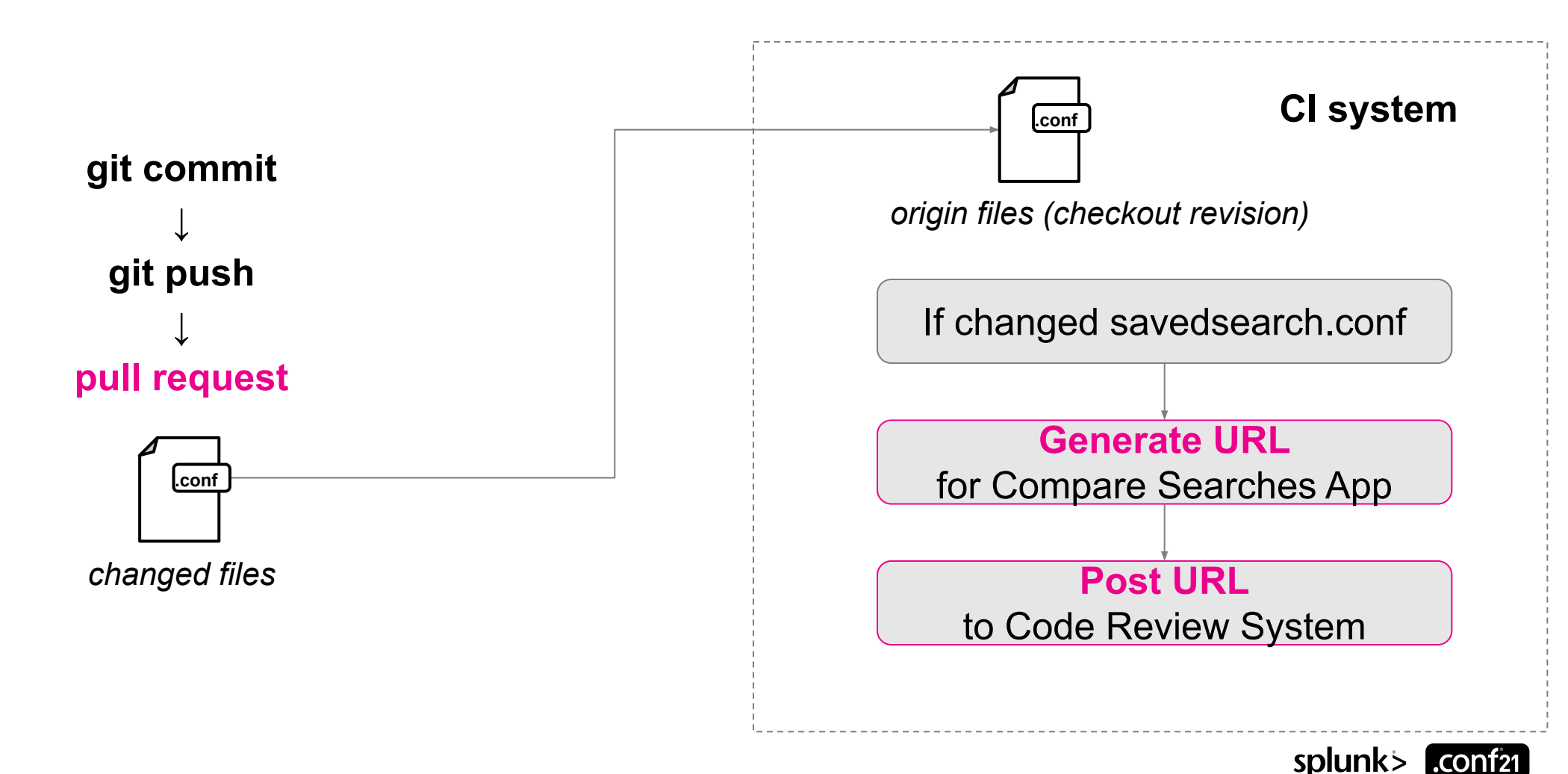

### **Compare Search App in CI environment**

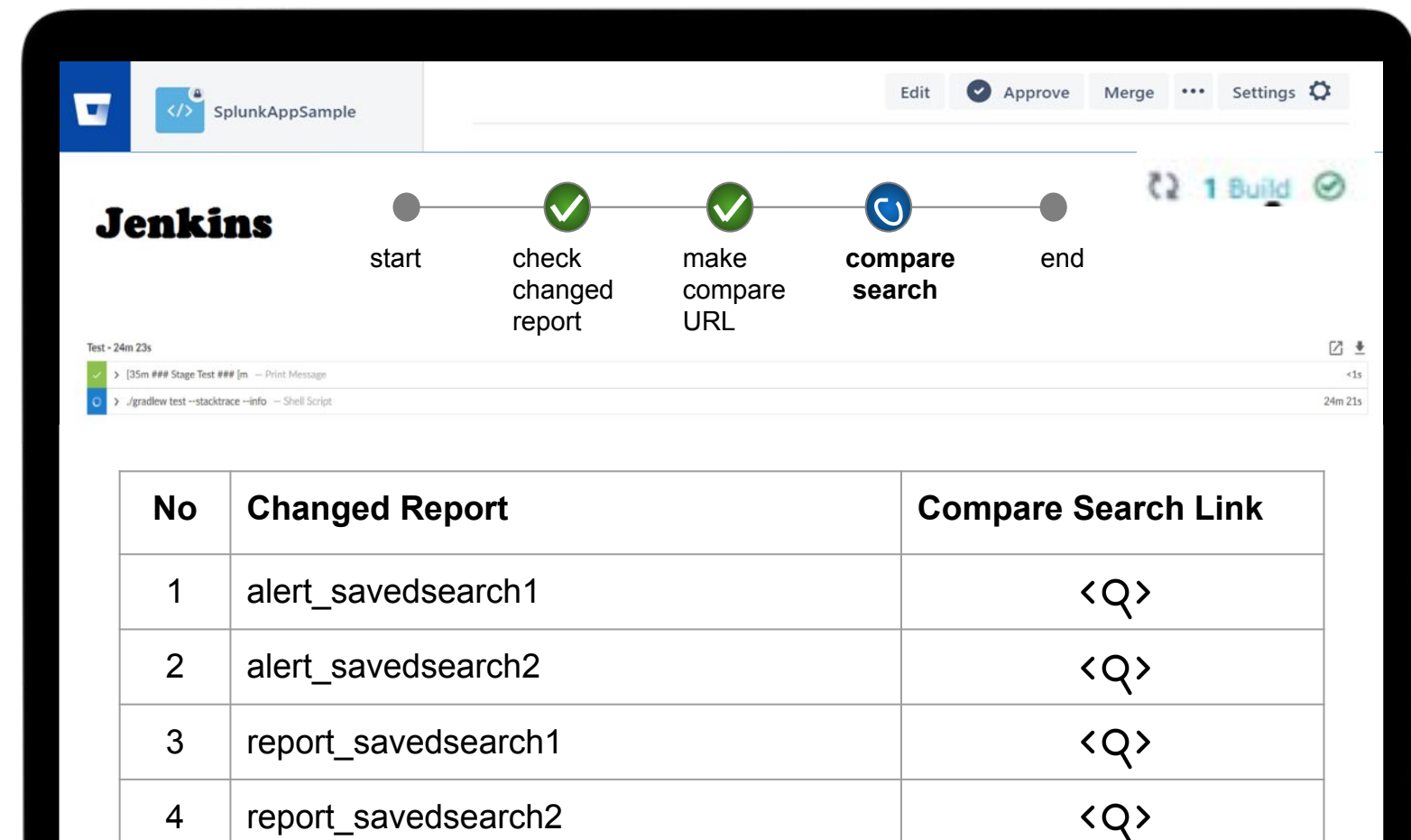

 $\mathcal{F}=\mathcal{F}^{\mathcal{F}}_{\mathcal{F}}$  , where  $\mathcal{F}^{\mathcal{F}}_{\mathcal{F}}$  , where  $\mathcal{F}^{\mathcal{F}}_{\mathcal{F}}$ 

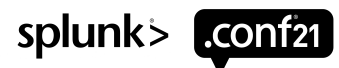

### **SPL Code Review Benefits**

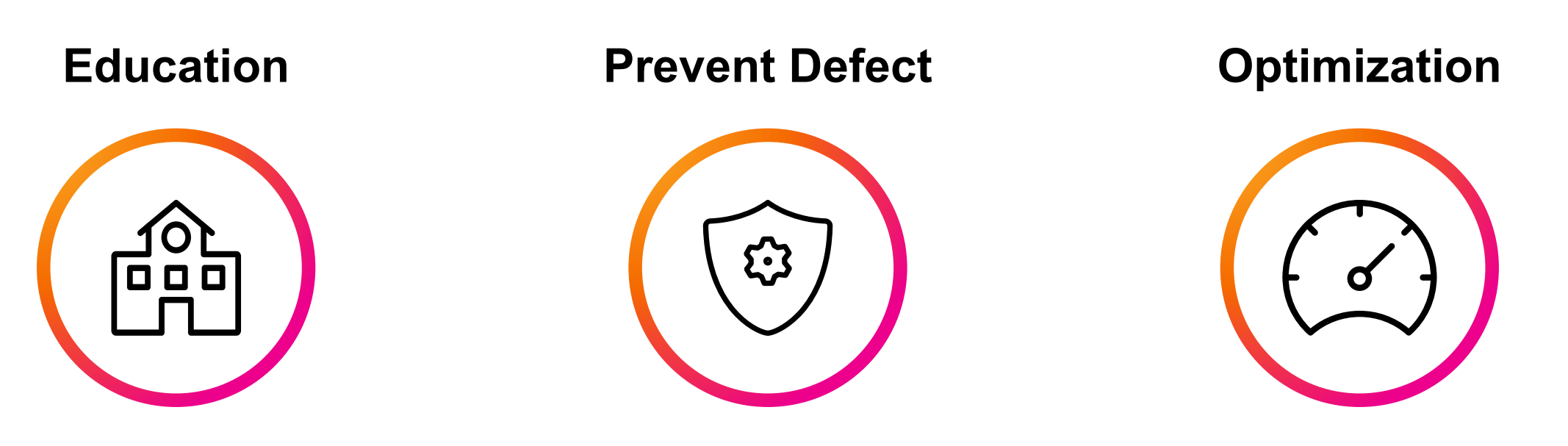

SPL Development Skill ▲ Reliability & Availability ▲ Performance & Maintainability ▲

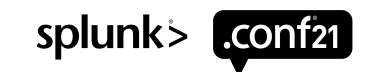

 $\int_{0}^{L}$ 

 $\overline{\bigcirc}$ 

# **Thank You**

**Please provide feedback via the**

### **SESSION SURVEY**

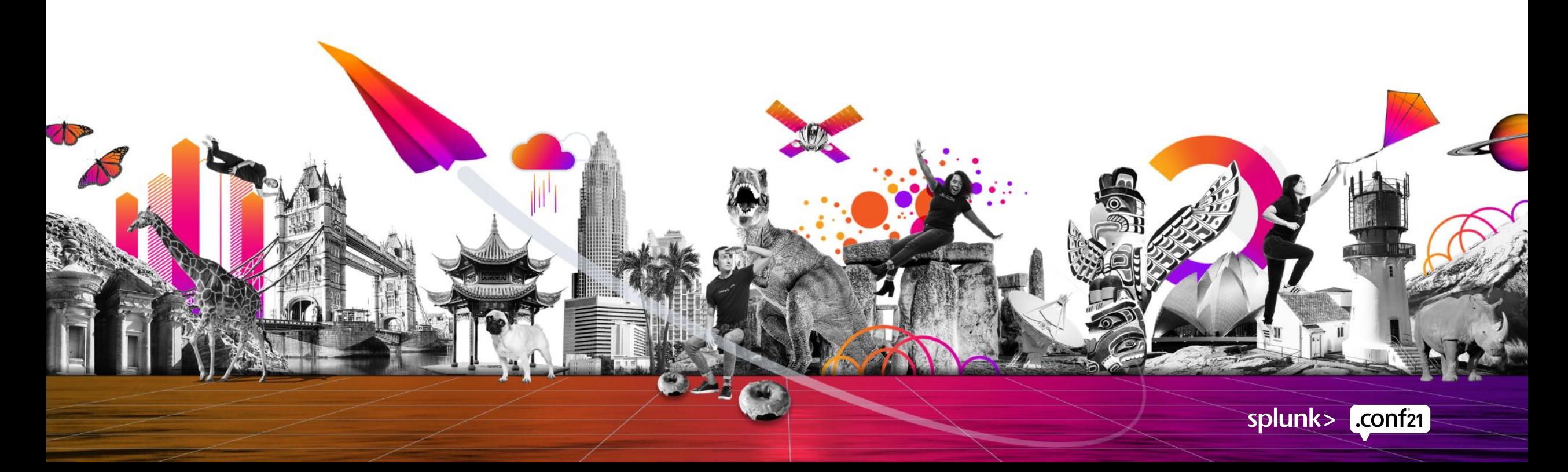

# Resources • Splunk base - ksconf :<br>
Resources

<https://splunkbase.splunk.com/app/4383/>

- Configuring ksconf pre-commit hook : <https://ksconf.readthedocs.io/en/latest/git.html#>
- Splunk Docs : [https://docs.splunk.com/Documentation/Splunk/8.2](https://docs.splunk.com/Documentation/Splunk/8.2.1/admin/Savedsearchesconf)
- [.1/](https://docs.splunk.com/Documentation/Splunk/8.2.1/admin/Savedsearchesconf) Bitbucket : <https://support.atlassian.com/bitbucket-cloud/>
- Splunk base Webtools Add-on: <https://splunkbase.splunk.com/app/4146/>

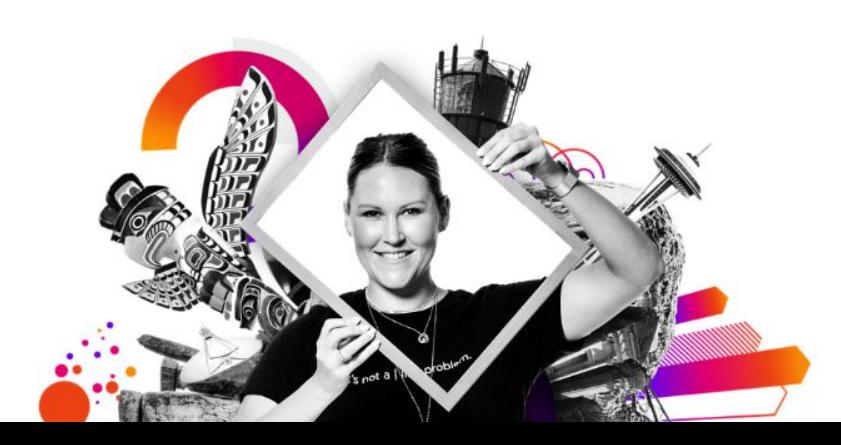

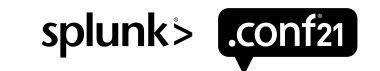